# Professional Guidelines

# **WORKING WITH DIGITAL IMAGES EFFECTIVELY**

This document highlights key issues regarding digital image submissions to books, magazines, galleries, and any exhibition opportunity. It is a supplement to the **Professional Guidelines** documents:

- *TOP TEN TIPS for Getting Into a ……Juried Exhibition, Craft Show, Book or Magazine*
- *Guide to Professional Quality Images*

These **Professional Guidelines** documents are checklists or guides to review and critically evaluate the digital photography of your art or craft. For in depth instruction, there are many fine books, classes, and online tutorials where you can learn more comprehensive information that can assist you in getting amazing quality images. See the *Resources for Legal and*  **Professional Advice** for some suggestions.

# **Immediately below are definitions for terms used in this document:**

#### **JPEG will be used to denote .jpg and .jpeg.**

JPEG is a file extension used specifically for images.

JPEGs are **compressed** images and subsequently (smaller) files.

JPEGs can contain millions of colors.

#### **TIFF will be used to denote .tif and .tiff.**

TIFF is a file extension used specifically for images.

TIFFs are **uncompressed** image files.

TIFFs can contain millions of colors.

#### **GIF will be used to denote .gif.**

GIF is a file extension used specifically for images.

GIFs are **compressed** image files.

GIFs contain only 256 colors.

GIFS are the only extension that support **animated images** which may include multiple or automated imagery.

# **PSD will be used to denote .psd.**

PSD is a file extension for images used only in Photoshop.

PSDs are **uncompressed** image files.

PSDs can contain multiple layers and millions of colors.

#### **RAW will be used to denote .raw**

Camera RAW image files contain the actual data captured by the sensor without any incamera processing; these are the only files containing "pure" data. Working with camera RAW files gives you maximum control; you can set the white balance, tonal range, contrast, color saturation, and sharpening. Think of camera RAW files as your photo negative or original slide. You can reprocess the file at any time to achieve the results you want.

To create RAW files, you need to set your camera to save files in its own RAW file format. RAW creates the largest possible image in your camera.

Book publishers often ask for RAW files to avoid amateur quality Photoshop modifications.

**RGB vs. CMYK** define the specific color space of a document. By assigning, or tagging, a document with a profile, the application provides a definition of actual color appearances in the document.

**RGB** is for web/screen viewing and the camera's original format. RGB stands for the colors of light: red, green and blue.

 **CMYK** is for print. CMYK stands for the ink colors cyan, magenta, yellow and key (black)

### **CONTENTS**

- **I Some Digital Image Fundamentals**
- **II Digital images (like film) are best when shot professionally**
- **III Owning a digital camera does not make you a photographer**
- **IV Shooting digital images**
- **V Using your scanner to create a "quick" digital image**
- **VI Digital Images Intended for Publication in Print Media**
- **VII Distributing Digital Images for Other Purposes**
- **VIII Submit Digital Images with a CONTACT SHEET**
- **IX Submitting Digital Images for Jury Submission**

# **I Some Digital Image Fundamentals**

#### **A Computers and Software**

- **1 To work with digital images, you'll need a digital image editing software** application such as *Photoshop* or the more basic, and less expensive, *Photoshop Elements.* Photoshop Elements offers fewer "bells and whistles" and tricks but will allow the user to resize and adjust images: which are the features that most artists need to effectively process their images.
- **2 Most software applications work with either Mac or PC**, but ALWAYS check FIRST for compatibility with your computer. Software applications are available online or in computer, office supply and art stores.
- **3 If you are serious about your career in the arts, take a class in Photoshop or digital photo editing.** As a student you not only learn about the software, but can buy the student version at the book store at a much lower cost. This will save you lots of money.
- **4 Online tutorials are available:** http://www.lynda.com is an excellent resource.
- **5 Knowing how to work with digital images effectively is rapidly becoming an indispensible and basic necessity** of maintaining a career in the art or craft fields.
- **B Choosing the Right Resolution for Different Media a quick review** (Resolution is measured in dpi --dots per inch. The higher the dpi, the denser and richer the image.)
	- **1 Print media (books, magazines, etc.)** require high quality, high resolution digital images.
		- **a** Minimum of 300 dpi
		- **b** File size is usually several MB (megabytes) at this dpi. One MB equals 1000 KB (kilobytes)
	- **2 Web and email images** are typically lower resolution, smaller file size images.
		- **a** Usually 72 dpi
		- **b** File size is normally less than one MB
	- **3 Very large files** (usually over 2 MB) can overwhelm some email systems or cause other problems. Reserve high resolution images for print media. It is wise, at this time,

to send several smaller emails (under 10 MB) rather than one large one which will often get returned.

**4 The difference in image resolution may not be obvious on your computer screen,** so learn to look at the image size and resolution when working with digital images. In Photoshop check image resolution in the menu tool bar under **Image>Image Size**.

# **C Scanning existing print images**

- **1 Quality digital images,** such as those intended for publication, should not be created by scanning printed images. Scanning a printed image would be creating a third generation image (a picture, of a picture, of a picture.) You may even pick up blemishes, a pixilated appearance or artifacts from the printing process.
- **2 Scanning prints** can be used for archival records which are not intended for print.

#### **A Creating digital images from slides or transparencies**

- 1 **Scanning slides** for digital images will always, by definition, yield a 2<sup>nd</sup> generation image.
	- **a** Your original slides or transparency will make the best print quality image for books or magazines if the publisher is willing to work with your original slides or transparencies.
- **2 Consider having your slides or transparency (4" x 5" or 2¼" x 2¼")** *professionally* **scanned.** 
	- **a** Quality of even professional slide scanning can vary widely in quality.
		- To find a business that specializes in slide scanning look in the phonebook or go on line. When you talk with them ask them if they color correct the scans, or clean off dust before scanning. Look for the best quality, not the cheapest slide scans. It is worth it.
		- Get the largest digital file possible for your needs (30-40 MB file is the largest size needed for printing up to 9"x14").
		- Costs range from \$0.70 to \$20 per slide depending on the file size needed, number of slides scanned and the lab's scanning equipment.

# **3 Consider buying a dedicated slide and film scanner.**

- **a** C*onsumer level scanners with adapters* do not do a good enough job. Even the dedicated slide scanners sold to the average consumer are not good enough. The images require a lot of "tweaking" post scan.
- **b** Higher quality, dedicated slide scanners can cost over \$1000.00. To decide which model to buy ask photo students, your photographer or local businesses what they recommend. Do your research. Once you know what brand and model then it can simply be a matter of finding a new or used model.
- **c** Andy Cooperman suggests a Nikon Coolscan 5000 (\$900 on eBay, 2007.) He used it to scan not only his work but also the tons of technical slides he's amassed over the years. His default scan parameters for "master scans": 20 MB TIFF files at 4000 dpi. These master scans are stored in a digital archive on an external hard drive (saves space on the computer's main hard drive). He said, "A new Nikon Coolscan 5000 is selling for \$1050 on Amazon (2009) without the slide feeder which I paid \$200 for which now sells for \$300 or more. They are about that same price on eBay *Buy It Now*."

# **B Make sure your image is sharp,** not fuzzy or out-of-focus.

**1 Sometimes this is hard to tell on a computer screen looking at a small image.** 

- **2 Double check your images** by looking closer, and closer on your computer monitor, magnifying the image to check focus. One or two magnifications should reveal any blurry edges. Compare images to become familiar with what a high resolution, focused image should look like. Computer commands to magnify an image:
	- **a** Mac: CMD +
	- **b** PC: CTRL+

#### **C Printing your digital images.**

- **1 RGB** is for web/screen viewing but some digital printers use RGB, so it always best to ask which format they prefer.
- **2 CMYK** is for print. Don't convert your images to CMYK unless instructed to do so by the printer.Converting to CMYK results in lost data unless your Photoshop Layers are flattened first.

#### **D Colors may differ in appearance on different monitors or when projected**

- **1 The biggest problem is that projected digital images** do not appear the same when projected as they appear on your computer screen, nor will they always be consistent from projector to projector or computer to computer.
	- **a** This is totally out of your control when you submit your images to a jury review.
	- **b** This problem is also very frustrating when delivering lectures. Some artists have even invested in their own small digital projector which they bring, along with their laptop. This gives them ultimate control when projecting images.

#### **2 Calibrate your computer monitor frequently.**

- **a** Grays should be seen as gray, NOT milky or yellow or blue.
- **b** Proper calibration of your monitor will give you an accurate picture of your digital image and reduce the chances that your images will get passed over due to poor color quality.
- **c** Use the Help menu on your computer for instructions on calibrating your computer.
	- If you have installed Photoshop on Windows (PC), look for Adobe Gamma software (installed with Photoshop) to create a monitor profile.
	- On Mac you can use the Display Calibrator Assistant under System Preferences>Displays>Color to create an accurate monitor color profile.
	- In addition, there are hardware-based utilities that you can use to create an accurate monitor profile. Be sure to use only one calibration utility to display your profile; using multiple utilities can result in incorrect color.

# **II Digital images (like film) are best when shot professionally**

- **A Unless you are already a skilled photographer** (or are willing to commit large amounts of time and money to become proficient in digital photography) **invest in professional quality photography for your artwork.** If you consider yourself a professional artist or craftsperson, then you should always have professional images ready. (Read the document *Guide to Professional Quality Images)*.
- **B Be sure to select a photographer who specializes in shooting your media and scale.**  For instance, does your photographer have:
	- **1 Experience with small scale photography** for small sculpture and jewelry?
	- **2 Experience with larger work for sculpture,** site specific work or installations?
	- **3 Experience with media specific issues** such as:
- **a** Shiny or reflective surfaces?
- **b** Texture?
- **c** Color?
- **C Lighting is the key to obtaining quality images**. Professional photographers have professional quality lights and equipment and years of experience in using them. Their expertise can capture the qualities that make your work special and that are so vital to communicate.

# **III Owning a digital camera does not make you a photographer.**

- **A Consumer level digital cameras don't necessarily take professional quality images** suitable for juries, galleries, or publications (despite multitude of features and the relative ease of taking photos.)
- **B Despite a camera's "fool-proof" automatic settings and professional capabilities, fully understanding their use and selecting the appropriate professional settings is another thing entirely.** 
	- **1 Learn to independently control F-stop, shutter speed, and depth of field.**
	- **2 Learn to use the macro setting** or appropriate lenses for close-up images and turn off the flash.
	- **3 Professional quality equipment** is necessary for professional quality photos.
- **C Great images start with the mechanics of photography.** Don't assume that you can fix poor quality images in Photoshop.

# **IV Shooting digital images**

- **A Always shoot the highest resolution or largest size digital images** that your camera will allow.
- **B Take photos with your camera in RAW format if possible.** RAW digital formats capture the most information.

# **V Using your scanner to create a "quick" digital image (not intended for publication or jurying.)**

- **A Quality flat bed scanners will scan small, relatively flat art or craft.** 
	- **1 Experiment with different backgrounds.**
	- **2 A plain white piece of (unprinted) glossy photo paper** works very well.
	- **3 Try covering small objects** or jewelry with a white plastic Tupperware® bowl.
	- **4 For work larger** than your flatbed scanner you can combine multiple scans together using Photoshop.
		- **a** CLICK File>Automate>Photomerge
		- **b** SELECT files that you want to merge
- **B Using your flatbed scanner for 3-dimensional work is not a substitute for professional quality photography. Digital scans are primarily useful for special circumstances such as:**
- **1 Client communication**
- **2 Quick documentation**
- **3 Lecture images**
- **4 Design tool** (Andy Cooperman says "I will stick elements together with wax, scan them and then rearrange things and rescan. I print out in black and white and then compare scans side by side. Great way to work out design solutions.")
- **C Scans and all digital images--may need brightness or color adjustment to appear accurate.**
- **D Professional quality scans by businesses specializing in scanning 2-dimensional work can produce amazing high fidelity, high quality images that are an appropriate substitute for photography.** 
	- **1 Harriete Estel Berman says** "I had a flat, 2-dimensional tin can metal collage professionally scanned for a printed image instead of photographed. The image was so amazingly crisp you would have sworn that you could see the dimension of a tiny rivet. "
	- **2 Look for business that specializes in scanning 2-dimensional artwork.**

# **VI Digital Images Intended for Publication in Print Media**

- **A Some characteristics of a good, high quality digital print image:** 
	- **1 High resolution 300 dpi** (dots per inch) or higher
	- **2 Large pixel dimensions** (height and width).
		- **a** Example: 2400 x 3600 pixels;
		- **b** Example: a 4"x 6" image should be 1200 x 1800 pixels.
	- **3 The least amount of image compression** (TIFF or RAW)
	- **4 Check the file size on your computer.** File size should be in MB (megabytes).Example 25MB
		- **a** "Properties" will show file size.
		- **b** Highlight and right CLICK on a PC to show file size.
		- **c** Hover your mouse over file name on a PC to show file size.
		- **d** Open image in Photoshop (or photo editing software) to see file size.
		- **e** On the Mac, highlight the file and then press the "command" and "i" keys to get file information
	- **5 TIFF** files are preferred for print.
		- **a** Saving files in TIFF format is the only way to completely prevent data loss when the file is opened and saved again.
	- **6 RAW** files are the best high quality option.
	- **7 JPEG** files may be acceptable for print if the file is a high resolution, high quality image.
		- **a** JPEG image files are less desirable for print because every time the file is saved or resaved data is lost.
		- **b** To reduce the amount of data that is lost, select the highest quality setting when saving the file.
		- **c** If many edits need to be made to a JPEG file, consider saving the image as a TIFF from the start and then convert back to JPEG if necessary.
		- **d** Consider creating a TIFF archive from which you produce smaller jpegs as needed.
	- **8 PSD** is the extension for files saved in the native Photoshop format.
		- **a** PSD files are generally very large in size and can only be opened in Photoshop.

**b** It is not good practice to send PSD files to other people since they will not be able to open them without Photoshop.

# **B Images for printing in books and magazines:**

- **1 Always ask and follow the instructions** of the book printer or publisher. Do not expect them to accept images in formats other than what they tell you they want.
- **2 Do not compress JPEG or TIFF** formats when the images are intended for print.
- **3 Avoid Photoshop-ing your images** unless you are very experienced in photo editing.
	- **a** Below are recommendations regarding Altering Images from Lark Books. • Do not alter images on a computer after you take them. Send the original version
		- that comes from the camera.
		- Do not adjust images to look nice on your monitor. Adjusting images (color, levels, curves, etc) will cause data loss. The publisher adjusts images for 4-color printing. A press-ready image viewed on screen looks shockingly dark, saturated, and sharp. If you send an image adjusted for pleasing screen viewing it probably will not print well.
		- Do not manipulate or "correct" the images in any program: **DO NOT "PHOTOSHOP."**
		- •**DO NOT SILHOUETTE,** or remove backgrounds.
		- •**DO NOT RUBBER STAMP** or **ERASE** any part of image.
		- If image needs alteration, write instructions on printout and the publisher will determine whether alterations should be made by prepress technicians.

# **4 RAW FORMAT**

For print media, publishers may prefer digital images in RAW data format.

- **a** RAW data is your camera's native file format.
	- Different camera manufacturers use different extensions for RAW files, such as CRW and NEF (refer to your manual).
- **b** Unlike JPEG or TIFF formats, which filter or reduce image data, RAW files hold every bit of information about an image that your camera's computer chip can produce. Such complete information assures the best possible printing.

#### **C Distributing large digital files. Always send the largest digital file possible or the size specified by the publisher.**

# **1 Send large files by:**

- **a** Copying files to a CD, protecting them in a CD sleeve or plastic case and then sending them by regular mail, Fed Ex, etc.
- **b** Uploading to specialized websites that handle large files for storage, and sending an email link to the recipient (yousendit.com is a great one to use).
- **c** Uploading by using FTP service to a server. (Usually this is a fee based service or software downloaded to your computer.)
- **D If you are sending both JPEG (for web) and TIFF (for print) on a CD, organize your images in different 'folders' for each media or entry.** Label each file distinctly and unambiguously for the publisher.
	- **1 Web folder:** JPEG files, 72 dpi, 800-1000 pixels on largest side (for web/computer screen viewing)
	- **2 Print folder:** TIFF files, 300 dpi (or higher), largest dimension possible (for printing).

# **VII Distributing Digital Images for Other Purposes**

- **A Use smaller resolution Images for web-only, email, or non-print purposes.**
	- **1 Images for email or web viewing:** 72 dpi, maximum of 800 pixels horizontally or 600 pixels vertically.
	- **2 Images for PowerPoint or Keynote presentations:** 1024 pixels on the largest side.
	- **3 However, state in your supporting materials that better quality, larger files are available** for print. If you are prepared with high quality, large digital images your work may be featured on a book or magazine cover!

#### **B Sending digital images by email.**

- **1 Be careful about emailing** a large number of images to a gallery or professional acquaintance without asking first. Ask before sending large 1MB -2MB digital images by email.
- **2 Large files** (2 MB) or a lot of smaller images (equal to 2MB) tend to fill up the recipient's mailbox. This can be so annoying that you may lose an opportunity.

#### **C Sending digital images by mail.**

- **1 Unless instructed otherwise, mail a clearly labeled CD** of images along with:
	- **a** A description sheet of the images. The description for each images should include:
		- Title
		- Date for art or craft
		- Artist's complete name
		- Brief description of materials/medium/techniques
		- One sentence to describe function, movement or content, in necessary.
		- Dimensions (height x length x width)
		- Photo credit for images.
	- **b** Contact sheet print (see IX below for more information)
	- **c** Bio or resume (1-5 pages maximum.)
	- **d** Artist statement (300 words or less.)
	- **e** Cover letter with your contact info
	- **f** SASE (Self Addressed Stamped Envelope ) if you want the materials returned. Do not expect your materials to be returned without at SASE.
- **2 The above information should also be on the CD** as a Word or PDF file (in case they want a digital copy of the text).

#### **D Naming digital images for distribution.**

- **1 Name files** with a number first, then your last name plus first initial, then abbreviated title or description. Example: **01\_BermanHear.tif** or **1BermanHneck.tif**
- **2 This way all files will reorganize** themselves on the CD or on another computer as a group in the order you prefer.
- **3 If your last name is long, use the first three letters or your initials.**
- **4 No spaces or characters** other than a period (.) or an underscore (\_) in the file name. **a** Example: bermanh.greenbr.doc
	- **b** Example: bermanh\_greenbr.doc
- **5 Keep the file name as short as possible.**
- **E Avoid opening JPEG files to just rename them.** Simply opening and closing a file won't lose information *but opening a file, renaming and then saving or resaving it will*.
	- **1 PC:** Highlight the file name with RIGHT CLICK.
- **a** CLICK Rename
- **b** Rename file without opening
- **2 Mac:** Slowly click once on the file name and again until the name is highlighted by a blue box.
	- **a** Rename
	- **b** Be careful not to change the file extension (.jpg, .tif, etc). Information can be lost by saving any changes.

# **VIII Submit Digital Images with a CONTACT SHEET.**

If you are sending a CD of your images, include a printed Contact Sheet (labeled thumbnails of the images on the disc).

- **A To make a Contact Sheet:** 
	- **1 Make sure all your images are in ONE FOLDER.**
	- **2 Label the images** following the recommendation above in Section **VII, D.**
	- **3 OPEN Photoshop** 
		- **a** File> Automate>Contact Sheet II
		- **b** Select your source folder.
		- **c** Decide on the thumbnail layout, choosing the number of rows and columns.
		- **d** Click, Use Filename as Caption (optional).
		- **e** Print on photographic paper for the best quality images.
- **B View a Sample Contact Sheet in the Appendix at the end of this document.**

# **IX Submitting Digital Images for Jury Submission**

- **A When sending digital images for a jury,** always follow the instructions exactly.
	- **1 Do not exceed the file size** or resolution requested.
	- **2 Send files only in the format** that is requested (JPEG, TIFF, etc).
- **B Digital image review is often at 72 dpi.** This is because computer monitors have only 72 lines or picture elements per square inch. This is a relatively small file that can be easily sent via email.
- **C Digital photos of your work require even more 'pop' than with film images.** Since web-formatted images have such low resolution (72 dpi), much of the detail has vanished. Be sure to shoot many views to assist a viewer in understanding all details of your work, if possible.
	- **1 Usually you are only allowed one full view and a detail** for a book or jury submission. Harriete Estel Berman suggests that you shoot multiple close-ups because sometimes it is hard to tell which will be the most successful close-up at the time of the photo shoot. Having a number of detail shots allows you to select the best possible image to submit.
	- **2 Multiple close-up shots** are great for web sites or lectures.
- **D Submit the highest quality format accepted.** If possible, 300 dpi, 4"x 6" minimum, in the form of JPEG (compressed), or better TIFF (uncompressed).
- **E Check which color mode is preferred:** RGB (web), or CMYK (print). If not specified use RGB.
- **F Do not submit an animated GIF file or "slide show".** Still images (non-animated) are best with lots of details. If you send an animated GIF, the jurors cannot control how long they look at one image before it changes to another image. They are forced to view your work in the time frame of the animation.
- **G Keep your images for digital jury review simple and unembellished. LET THE WORK SPEAK FOR ITSELF.**
	- **1 Do not create a "collage of your work"** in one image for jury review.
	- **2 Do not highlight images** of your work with colored or decorative frames.
	- **3 Do not put colored backgrounds** around an image.
- **H If submitting images to an online jury service** (such as Zapplication, or callforentry.org), follow the instructions exactly.
	- **1 Horizontal format for images** may have an advantage in these circumstances because monitors and projection screens are horizontal. A larger horizontal image tends to look more dramatic than a vertical image because it fills the entire screen.
	- **2 Some online jury services are asking that all submitted work be of a specific size** for this reason. Pay attention to digital, online review requirements AND FOLLOW THEM.
- **I If your work is accepted for any show, exhibition, book or magazine,** follow-up with larger, print quality digital images (300 dpi) by sending the image on a disc by USPS mail. Discs are inexpensive and well worth their use as "redundant" media.
	- **1 Create new opportunities for your work** by always being prepared with top quality, large print quality images. Refer to the document *Guide to Professional Quality Images* in the Professional Quality Images.
	- **2 Send these images immediately.** Publications deadlines are always "yesterday, it is the nature of print media.

#### © 2009, 2010 Harriete Estel Berman, Author

*Special thanks to the Professional Guidelines Committee:* Suzanne Baizerman, Curator; Boris Bally, Artist; Jeannine Falino, Curator; Cherry LeBrun, DeNovo Gallery; Sharon Campbell, Collector; Nancy Moyer, Academic Studio Jeweler; Marc David Paisin, Attorney at Law; Sienna Patti, Sienna Gallery; Biba Schutz, Production Jeweler; Dana Singer, SNAG Executive Director; Linda Threadgill, Artist. Special appreciation to Emiko Oye, Artist/Graphic Designer for technical review, Margot Plageman, review; and Andy Cooperman, Contributing Editor *for their efforts to refine and improve this document.* 

#### **DISCLAIMER**

"THE SOCIETY OF NORTH AMERICAN GOLDSMITHS AND THE COPYRIGHT OWNER HAVE PREPARED THESE MATERIALS AS AN INFORMATIONAL AID TO EDUCATE THE READER ABOUT COMMON SITUATIONS THAT GENERALLY ARISE IN THE ARTS AND CRAFTS FIELD. THESE MATERIALS, INCLUDING ALL SAMPLE AGREEMENTS, CANNOT AND DO NOT ADDRESS ALL OF THE LEGAL ISSUES THAT MAY BE PERTINENT TO ANY INDIVIDUAL CIRCUMSTANCES. THE READER SHOULD NOT ASSUME THAT THE INFORMATION CONTAINED HEREIN WILL SATISFY ALL OF THEIR NEEDS. LAWS VARY FROM STATE TO STATE, AND THESE MATERIALS ARE NOT A SUBSTITUTE FOR OBTAINING LEGAL ADVICE FROM A LICENSED ATTORNEY IN YOUR STATE. THE READER IS ENCOURAGED TO SEEK SUCH LEGAL ADVICE PRIOR TO USE OF THESE MATERIALS. SNAG AND THE COPYRIGHT OWNER DISCLAIM ANY RESPONSIBILITY FOR ANY AND ALL LOSSES, DAMAGE, OR CAUSES OF ACTION THAT MAY ARISE OR BE CONNECTED WITH THE USE OF THESE MATERIALS AND/OR FORMS."

(Appendix with Sample Contact Sheet on the next page.)

# Appendix

Sample Contact sheet (to accompany disc of digital images).

Read **VIII Submit Digital Images with a CONTACT SHEET** for Step by Step instructions.

**Dimensions:** .5 cm to 1.3 cm thick  $\times$  13 to 15.3 cm diameter

**Dimensions:**  $.5$  cm to 1.3 cm thick  $\times$  12.5 to 15.3 cm diameter

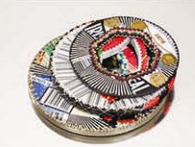

File: Berman3Identity.jpg

Title: 3 Identity Bracelets 2007

Materials: All made from recycled tin from post consumer steel cans, 10k gold rivets, brass rive **Dimensions:** .5 cm to 1.3 cm thick  $\times$  13 to 15.3 cm diameter

#### Berman3Iden...

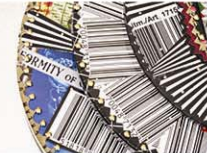

#### Entry 1b

Entry 1a

File: Berman3IdentityClose.jpg Title: 3 Identity Bracelets 2007 (close up view)

Berman3Iden...

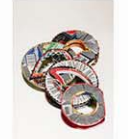

Entry 2a File: Berman4Identity.jpg Title: 4 Identity Bracelets 2007 Materials: All made from recycled tin from post consumer steel cans, 10k gold rivets, brass rive

Materials: All made from recycled tin from post consumer steel cans, 10k gold rivets, brass rive

Berman4Iden...

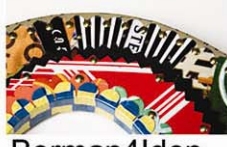

#### Entry 2b

File: Berman4IdentityClose.jpg Title: 4 Identity Bracelets 2007 (close up view)

Materials: All made from recycled tin from post consumer steel cans, 10k gold rivets, brass rive Dimensions: .5 cm to 1.3 cm thick x 12.5 to 15.3 cm diameter

Berman4Iden...